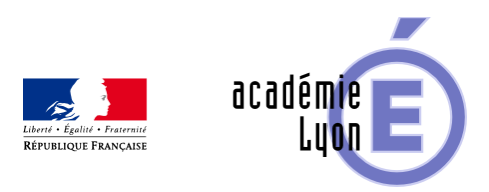

### Lettre TIC'EDU n°14 (Février **2012)**

- S'informer - Lettres Edu\_Num -

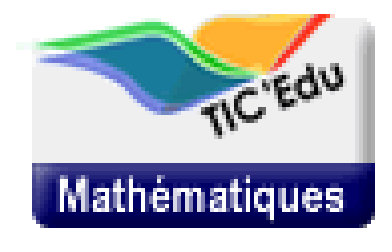

Date de mise en ligne : lundi 27 février 2012

**Copyright © Mathématiques - Académie de Lyon - Tous droits réservés**

 /\* Styles des Newsletters : Educnet, TIC'Edu Doivent être présents dans dans la CSS plone-Newsletters et (newsletter\_mua\_formatter\_ticedu ou newsletter\_mua\_formatter) -----------------------------------------------------------------

| !!! APRES COPIE, DESACTIVER L'UN DES PARAGRAPHES CI-DESSOUS !!! |

----------------------------------------------------------------- \*/ /\* >>> ATTENTION la déclaration ci-dessous ne doit se trouver QUE dans newsletters.css >>> \*/ /\* #newsletter-TICEdu p { text-align: justify; } \*/ /\* <<< ATTENTION la déclaration ci-dessus ne doit se trouver QUE dans newsletters.css <<< \*/ #newsletter-TICEdu { width: 600px; border-top: 1px solid #60d125; border-left: 1px solid #60d125; border-right: 3px solid #BBBBBB; border-bottom: 3px solid #BBBBBB; padding: 0px 6px 6px; } #newsletter-TICEdu p.entete { height: auto; width: auto; display: block; text-align: center; } #newsletter-TICEdu h1, h2, h3, h4, p, a, li { font-family: Verdana; height: auto; width: auto; } #newsletter-TICEdu p { font-size: 10px; margin-left: 20px; /\* text-align: justify; ATTENTION : génÚre erreur d'affichage Lotus ! \*/ /\* border-bottom-style: dotted; border-bottom-color: #9999FF; border-bottom-width: thin; padding-bottom: 10px; \*/ } #newsletter-TICEdu li { font-size: 10px; margin-left: 20px; } #newsletter-TICEdu h1 { background-color: #60D125; color: #FFFFFF; font-size: 19px; margin: 0px -6px 0px; -6px; padding: 3px 25px 3px 25px; } #newsletter-TICEdu h1.sous\_titre { background-color: #0E634C; color: #60D125; font-size: 15px; margin: 0px -6px 20px; -6px; padding: 3px 25px 3px 25px; } #newsletter-TICEdu h2 { border-bottom: 5px solid #B3B3B3; color: #268440; display: block;

 font-size: 17px; margin-bottom: 10px; padding-bottom: 5px; } #newsletter-TICEdu h3 { background-image: url(http://www.educnet.education.fr/data/ticedu2007/niveau\_1.gif); background-position: center left; background-repeat: no-repeat; color: #268440; display: block; font-size: 14px; margin-bottom: 5px; padding-left: 20px; } #newsletter-TICEdu h3.chapo { background: none; color: #4DA829; display: block; font-size: 12px; margin-left: 10px; margin-bottom: 5px; padding: 0px; margin-left: 5px; } #newsletter-TICEdu h4 { background-image: url(http://www.educnet.education.fr/data/ticedu2007/niveau\_2.gif); background-position: center left; background-repeat: no-repeat; color: #268440; display: block; font-size: 11px; margin: 0px 0px 10px 20px; padding-left: 20px; } #newsletter-TICEdu h2, h3, h4, h5, h6 { clear: both; page-break-after: avoid; } #newsletter-TICEdu .PiedDeLettre { color: #555555; display: block; font-size: 9px; text-align: center; } #newsletter-TICEdu a, a[href^="http:"], a.link-external, .link-external { background-image: url(http://www.educnet.education.fr/data/ticedu2007/img\_lien1.gif); background-repeat: no-repeat; border: none;

 color: #6060FF; /\* display: block; \*/ font-size: 10px; margin-top: 5px; padding-left: 10px; text-decoration: none; } #newsletter-TICEdu img { /\* float: left; \*/ margin: 5px; border: 0; } #newsletter-TICEdu .encadre { background-color: #60D125; font-size: 10px; padding: 3px 10px 3px 10px; } #newsletter-TICEdu .encadre a { background: none; color: #000000; margin-top: 0px; padding-left: 0px; } #newsletter-TICEdu .encadre strong { font-size: 11px; } #newsletter-TICEdu .separation { background-image:

url(http://www.educnet.education.fr/data/ticedu2007/pointilles.gif); background-repeat: repeat-x; display: block; margin-top: 5px; }

Si vous ne visualisez pas correctement cette Lettre, consultez-la en ligne

Lettre TIC'Édu n° 14 Janvier 2012

### **Utiliser un ENT (espace numérique de<br>travail) en mathA©matiques**

[http://eduscol.education.fr/resolveuid/c9b17e424f48bf1c3ebdc82bb8befb70]

Les ENT (Espaces Numériques de Travail) sont encore en cours de déploiement dans beaucoup d'académies. Les coll¨gues travaillant dans des ©tablissements ©quip©s ne savent pas toujours comment exploiter les fonctionnalités mises  $\tilde{A}$  disposition par ces nouveaux outils.

Pendant deux ans (2009 Š2011), plusieurs ©quipes de diff©rentes acad©mies ont travaill© conjointement sur l'utilisation des ENT en math©matiques. La synth se de leur travail vient d'Â<sup>a</sup>tre publi©e.

Quelles fonctionnalit©s des ENT peuvent ªtre int©ressantes pour l'apprentissage des math©matiques ? Pour quels types d'activit©s ? Dans quelle mesure cette int©gration des services et la possibilité d'acc©der aux  $m\tilde{A}^a$ mes ressources quel que soit le lieu d'utilisation peuvent-elles contribuer  $\tilde{A}$  une plus grande continuit $\tilde{A}$ © entre les activités pédagogiques en classe et hors de la classe ?

Les exp©riences menées montrent que l'enseignant garde un rà le central. Par ailleurs, plus que de permettre de nouveaux usages, l'ENT facilite et professionnalise des sc©narios p©dagogiques d©jà mis en œuvre. L'ENT offre notamment un environnement propice  $\tilde{A}$  la r $\tilde{A}$ ©solution de probl $\tilde{A}$  me  $\tilde{A}$  l'aide d'outils num $\tilde{A}$ ©riques et donc au développement des compétences qui y sont relatives.

On d©couvre notamment dans cette synth se une liste non exhaustive d'utilisations possibles des ENT :

- Accompagnement du travail personnel hors de la classe
- Réalisation de travaux évolutifs
- $\tilde{A}$ ‰valuation de comp $\tilde{A}$ ©tences
- Travail collaboratif
- Ressources  $\tilde{A}$  disposition  $\tilde{A}$  court et long terme

Les probl©matiques et conclusions des ©quipes ainsi que des exemples de travaux illustrant ces th mes se trouvent à l'adresse suivante :

eduscol.education.fr/maths/usages/ent

### **Méthodes et Pratiques scientifiques [http://eduscol.education.fr/resolveuid/d4e0d22b08c28 5ede6999a5720027081]**

Lors de l'année 2010-2011, des équipes académiques ont travaillé sur l'enseignement d'exploration Méthodes et Pratiques Scientifiques (MPS).

Ces travaux académiques étaient centrés sur les objectifs de l'enseignement des MPS: proposer une activité de projet utilisant les TICE et associant plusieurs disciplines scientifiques, permettant le d©veloppement de compétences variées et une démarche réflexive de l'élève sur son appétence et ses aptitudes Ã des ĩtudes scientifiques.

Vous pouvez en savoir davantage en consultant leur travail sur le portail des Sciences de la Vie et de la Terre :

eduscol.education.fr/svt/enseigner/ressources-et-usages-numeriques/travaux-academiques-mutualises-traam/traam-2010-2011-mps.html

#### **Ressources**

## **Geogebra 4 [http://eduscol.education.fr/resolveuid/c30c957b805a1 282334902321c2e133c]**

La version 4 de GeoGebra vient de sortir. Cette nouvelle version apporte beaucoup de nouveautés parmi lesquelles la possibilité d'utiliser conjointement deux fenêtres graphiques ou la gestion des inégalités et équations implicites. Le régionnement du plan devient donc facilement réalisable avec cette nouvelle version !

Ce ne sont que deux des nombreuses améliorations de ce logiciel. Vous pouvez en savoir davantage en cliquant sur le lien ci-dessous.

eduscol.education.fr/maths/actualites/GeoGebra4

## **TI Nspire [http://eduscol.education.fr/resolveuid/d12d1b69dd1fa 1e7ab9de4eb90581124]**

 La nouvelle version du logiciel TI Nspire CAS vient d'obtenir le label RIP. Ce logiciel contient essentiellement sept fonctionnalités (calcul, représentation graphique, géométrie, tableur et listes, éditeur de programme, éditeur de texte) que l'on peut utiliser pour explorer et résoudre des problèmes de mathématiques et plus généralement de sciences de façon dynamique et interactive.

Le logiciel est ©galement muni d'une partie calculateur formel et permet des repr©sentations graphiques en 2D et 3D.

#### **Ressources STD2A**

De nombreuses ressources en lien avec le programme de math©matiques en série STD2A ont récemment Á©té publiées. Ces documents utilisent nombre d'outils informatique (tableur, logiciel de géométrie dynamique...) pour introduire des notions du programme de s©rie STD2A, mais pas uniquement. Ils fourmillent d'exemples qui peuvent Â<sup>a</sup>tre réutilisés dans d'autres séries, d'autres niveaux, d'autres enseignements (en MPS par exemple).

eduscol.education.fr/cid45766/ressources-pour-faire-la-classe-au-college-et-au-lycee.html

### **Quelques exemples issus des A%DU'bases**

Fiche  $n\hat{A}^{\circ}$ 1711 : Approche graphique des variations d'une fonction (niveau 2nde)

[http://eduscol.education.fr/resolveuid/d3acae009517be762c7ce2fde3adbba2]

Cette activité est proposée en Seconde afin d'introduire de manià re graphique la notion de variation de fonction et de l'utiliser pour conjecturer un minimum. A l'aide d'un logiciel comme GeoGebra, en partant d'une situation géométrique concrà te, on trace la courbe d'une fonction grâce laquelle il est possible de conjecturer l'existence et la valeur d'un minimum.

Fiche  $n\hat{A}^{\circ}1680$  : Le rectangle d $\hat{A}$ ©form $\hat{A}$ © (6 $\hat{A}$ "me  $\hat{A}$  3 $\hat{A}$ "me)

[http://eduscol.education.fr/resolveuid/bb96adab26c0dd02a89c15bdf2cdf67f]

Une même situation de départ, les mêmes outils peuvent être utilisés dans différents niveaux en adaptant le questionnement.

Fiche  $n\hat{A}^{\circ}984$  : Conjecture et d $\hat{A}$ Cmonstration du th $\hat{A}$ Cor $\hat{A}$  me des milieux (niveau 4 $\hat{A}$  me)

[http://eduscol.education.fr/resolveuid/5fa54eb1c51ef08b2a5997550c4a2afb]

Une propriété (théorème des milieux) est conjecturée grâce un logiciel de géométrie dynamique (la fiche a  $\tilde{A}$ ©t $\tilde{A}$ © construite avec MathGraph32 mais d'autres logiciels comme GeoGebra peuvent tout  $\tilde{A}$  fait  $\tilde{A}$ <sup>a</sup>tre utilisés) puis le site Mathenpoche donne une structure d'aide la démonstration du théorème.

#### **Des outils de recherche**

#### $\tilde{A}$ ‰DU'bases Math $\tilde{A}$ ©matiques

**Plus de 1400 fiches en ligne**

#### EB-GM-Maths

La base de données "ÉDU'bases mathématiques" vous donne accà s aux activités avec les TICE [publiées sur l](http://www.eduscol.education.fr/bd/urtic/maths/)es sites académiques disciplinaires de mathématiques.

Le formulaire de recherche vous permet de s©lectionner ces activités en choisissant parmi des **critÂ** res prédéfinis (notamment les th mes des programmes) ou en saisissant des mots clés. Le résultat de votre recherche s'affiche alors sous forme d'une liste de fiches descriptives, avec un lien vers les activit©s correspondantes.

eduscol.education.fr/bd/urtic/maths/index.php

#### **[Le moteur de recherc](http://www.eduscol.education.fr/bd/urtic/maths/index.php)he de l'éducation**

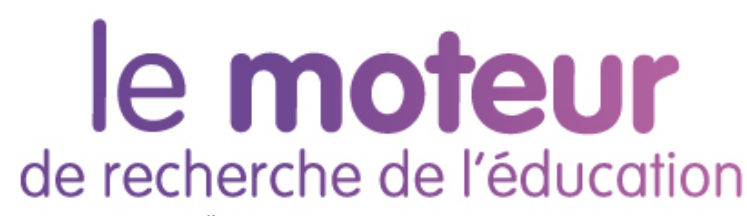

Ce moteur de recherche vous permet d'acc©der aux ressources des nombreux sites de réf©rence de l'‰ducation nationale.

www.education.gouv.fr/cid50125/le-moteur-de-recherche-de-l-education.html

#### **[Se tenir informé](http://www.education.gouv.fr/cid50125/le-moteur-de-recherche-de-l-education.html)**

# **Fil RSS TIC'Édu [http://eduscol.education.fr/resolveuid/1da6031fce6d8f a7664e80ec5270882c]**

Les lettres TIC'Édu "mathématiques" disposent depuis peu d'un fil RSS qui leur est dédié :

eduscol.education.fr/maths/ticedu/fil/RSS

### **Vous souhaitez être informé des dernières actualités du site Éduscol-mathématiques ? [RSS]**

Abonnez vous au flux RSS en suivant ce lien :

eduscol.education.fr/maths/accueil/RSS

Cette lettre est proposée, pour les informations nationales, par C. Accard, B. Ducange et A. Hirlimann - DGESCO-A3, en liaison avec l'Inspection générale de mathématiques.

© - Minist re de l'‰ducation nationale, de la jeunesse et de la vie associative-